## **My BD Learning Customer Site How to Become a Customer Learning Manager**

The purpose of these instructions is to provide further details to users on how to become a Customer Learning Manager (CLM) at their facility/facilities for its Team in My BD Leaning (MyBDL) customer site.

## **Checklist**

**1.** Complete the Become a Customer Learning Manager course in MyBDL.

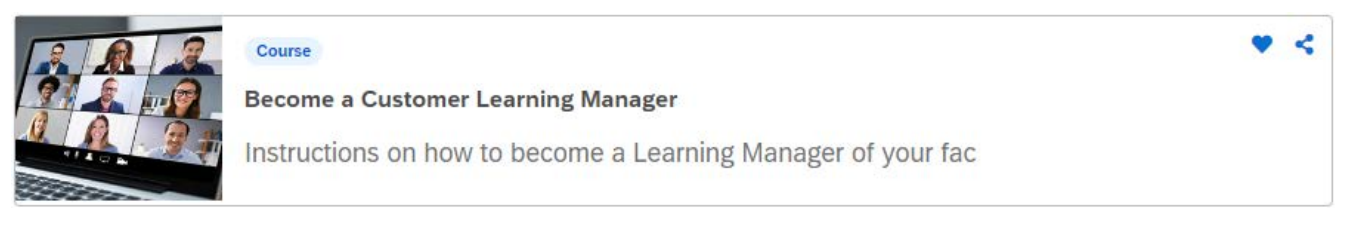

**2.** Download and read the **MyBDL Customer Learning Manager Quick Start Guide**, which can be located under the **Additional References** section in the course.

*This Quick Start Guide contains detailed information on the most common workflows of a CLM.*

The Additional References section also includes customizable **MyBDL User Registration and Login Instructions** that to allow CLMs to insert their facility's details.

There is also a **MyBDL User Bulk Import Batch Registration Instructions and Template** available for download.

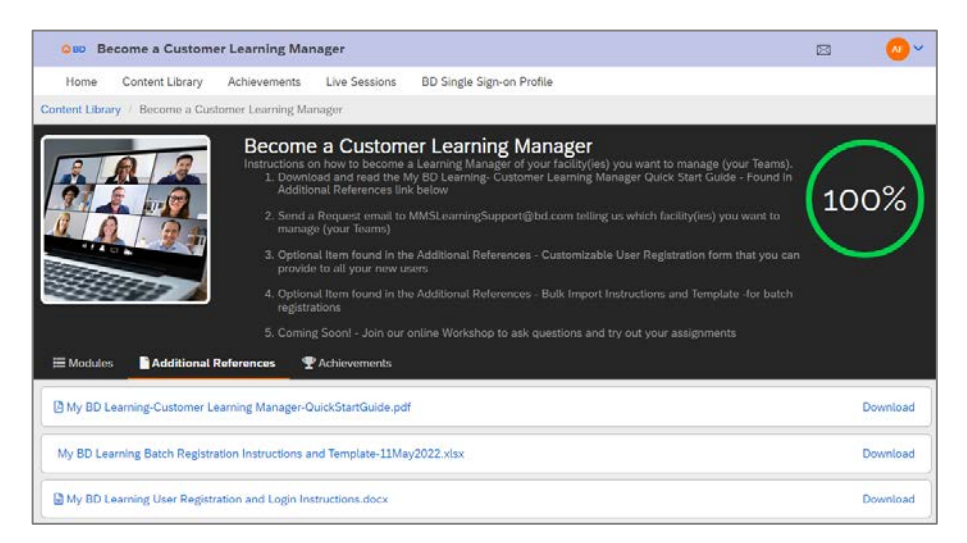

**3.** Send an email request to MMSLearningSupport@bd.com to provide the MyBDL Support Team with your facility(ies) details to have your Admin account set up to manage the Team of users.

*Requests to the MyBDL Support Team could take up to two (2) business days to complete.*

*Once your request is completed, you will be the Team Admin of your facility(ies) and your default dashboard will be the Admin view.*

**4. Coming Soon!** Join BD's **MyBDL CLM Virtual Workshop** to ask questions and test assignments.